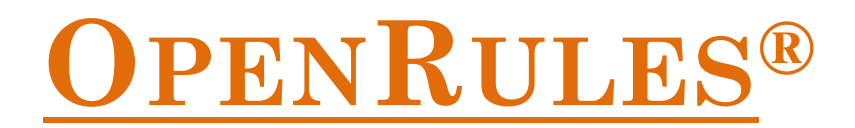

# **Open Source Business Decision Management System** Release 7.\*.\*

# **Installation Guide**

**OpenRules, Inc.** [www.openrules.com](http://www.openrules.com/) July-2018

#### **Table of Contents**

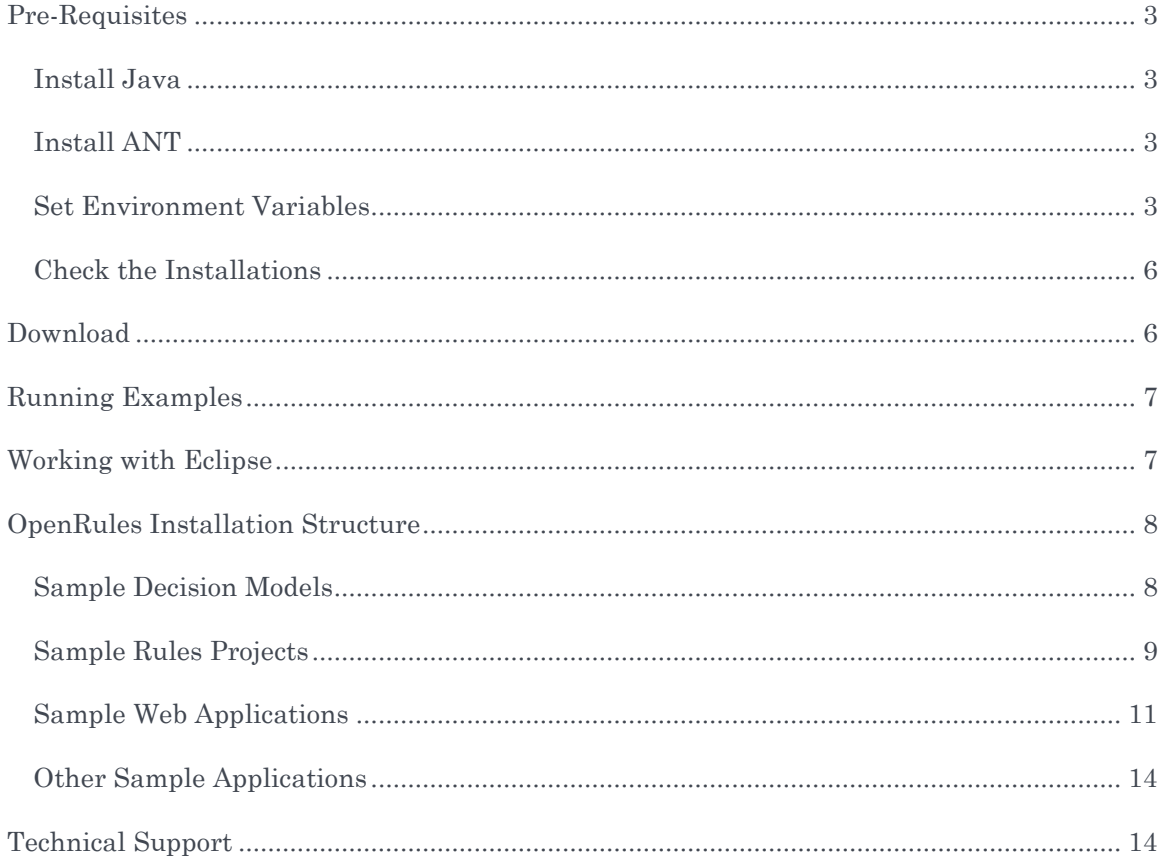

# <span id="page-2-0"></span>PRE-REQUISITES

[OpenRules](http://www.openrules.com/)® requires:

• Java [Standard Edition: Java SE](http://oracle.com/technetwork/java/javase/downloads/index.html) release 1.6 or higher

You may execute the standard decision project provided in the workspace "openrules.models" or create similarly your own projects without writing a line of Java code. However, you may use Java to describe input/output objects and/or define some methods that you do not believe should be externalize. In this case to compile and execute your Java classes you also need to install

• [Apache Ant 1.6 or higher\\*](http://ant.apache.org/)

OpenRules® works in any operating environment with standard Java. If you use Linux/Unix you are probably already well aware how to deal with Java and Ant. If you use Windows and are not very familiar with Java/Ant configuration issues, below are straight-forward recommendations.

# <span id="page-2-1"></span>Install Java

- 1. Install Java Platform Standard Edition (1.6 or higher) from [here](http://oracle.com/technetwork/java/javase/downloads/index.html) for free. Select JDK - Java SE Development Kit (not JRE). Click on the link for Windows x64 if your computer is 64 bit or Windows x85 otherwise.
- 2. Accept all defaults, and your JDK will be installed at c:\Program Files\Java\jdk1.8.0\_05 or a similar directory using the actual release version you select.

# <span id="page-2-2"></span>Install ANT

- 1. Install Current Release of Apache Ant (1.9.4 or later) from [here](http://ant.apache.org/bindownload.cgi) for free.
- 2. Unzip the downloaded file, e.g. to c:/ant.

# <span id="page-2-3"></span>Set Environment Variables

Now you need to set up your environment variables. Here are detailed instructions for windows 8.

Right-click on the Windows Start button **and select** "Control Panel". Type "Env" in the search box:

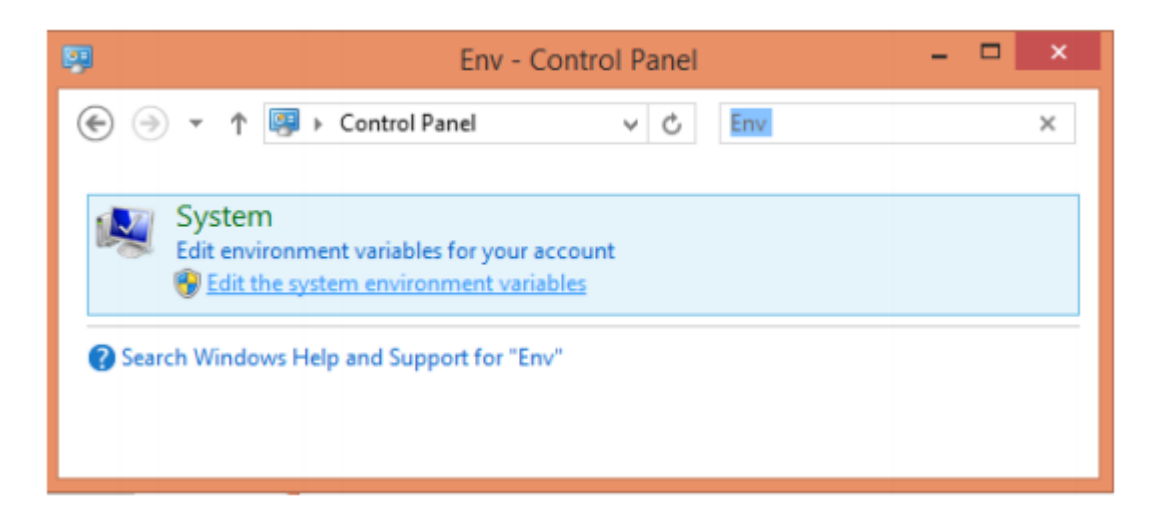

Select "Edit the system variables" and then select "Environment Variables…" from this dialog:

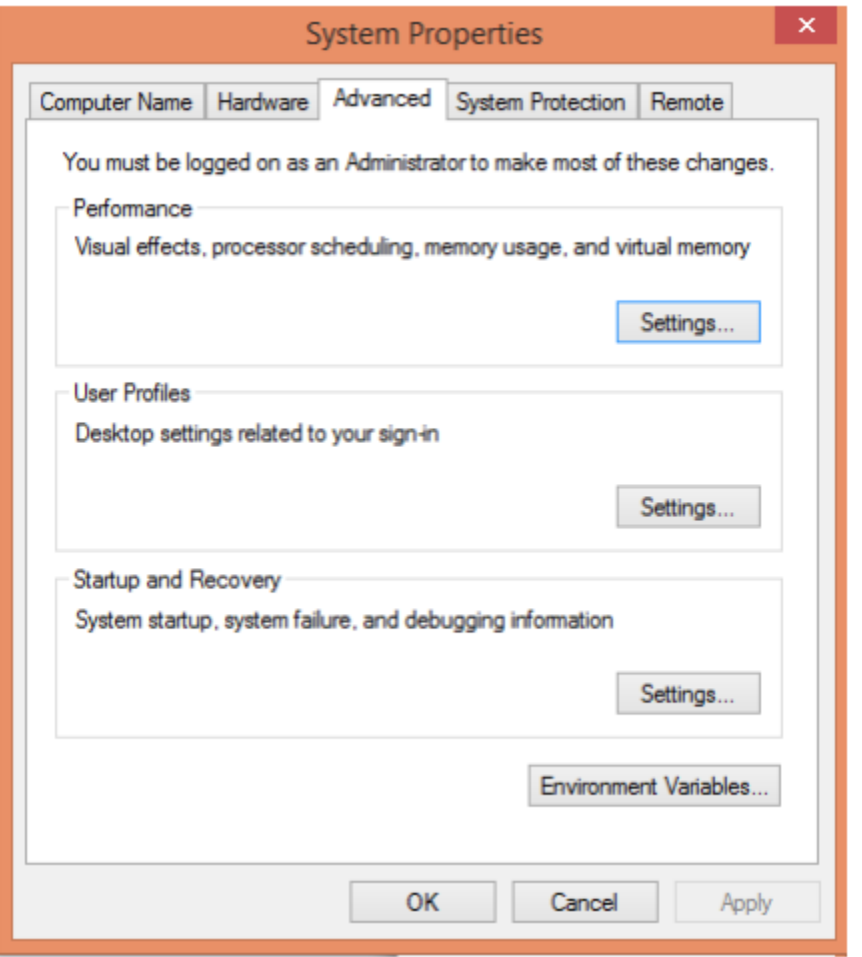

It will open the following dialog:

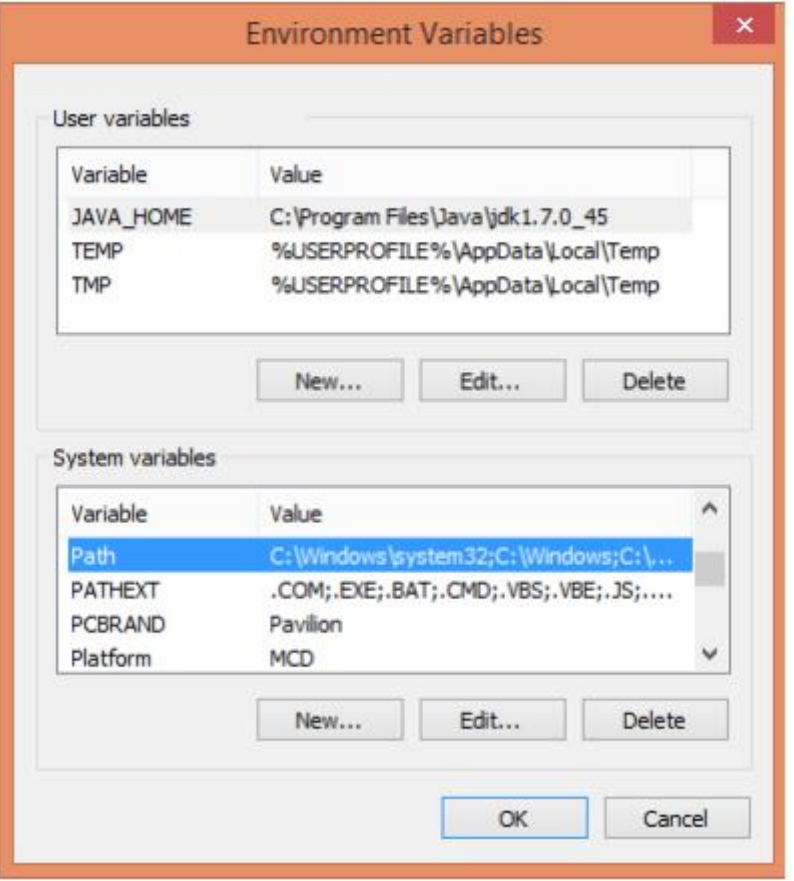

Add (or select) the user variable "JAVA\_HOME" in the "User variables" list and use your version of Java:

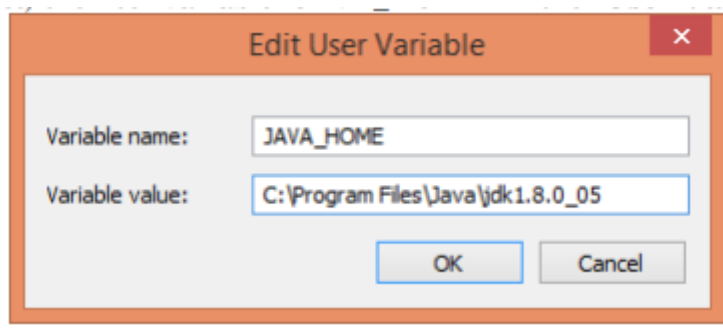

Define the Variable value using the actual directory, in which you downloaded JDK. Click "OK".

Now you need to select the system variable "Path" in the list "System variables". Click on the "Edit" and go to the very end of the "Variable Value" and add a semicolon following paths to the folders "bin" for the Ant and Java: …; C: \ant \bin; C: \&JAVA\_HOME & \bin

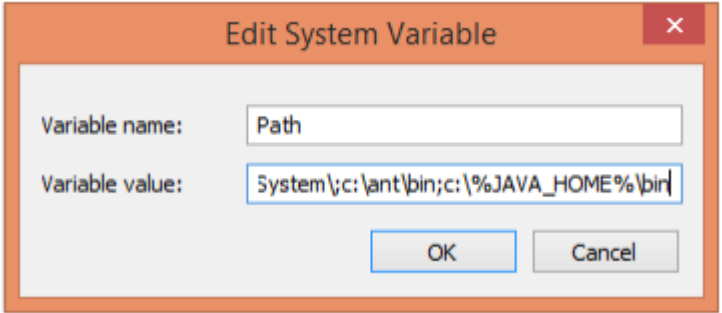

*Note. To access the Environment Variables for earlier versions of Windows do the following: left-click on the Windows Start-button, then right-click on My Computer, and choose Properties. Select the tab "Advanced" and then "Environment Variables".*

# <span id="page-5-0"></span>Check the Installations

To make sure that you installed Java and Ant correctly, click on Start + Run and enter "cmd" to open a console window. Type

*>java -version >ant –version*

It should show the correct versions of JDK and ANT, otherwise something was wrong in your variable settings.

# <span id="page-5-1"></span>DOWNLOAD

[OpenRules](http://www.openrules.com/)® can be downloaded from [http://openrules.com/download.htm.](http://openrules.com/download.htm) You will download one file "openrules.models.zip" that should be unzipped at your hard-drive (just avoid spaces in folder names). After unzip, the folder "openrules.models" will contain executable decision projects described in this document and several additional sample projects.

OpenRules® libraries and templates necessary for the execution of these projects are in the

main configuration folder "openrules.config". This folder is a simple placeholder for all OpenRules jar-files and related  $3<sup>rd</sup>$  party jar-files. They are in the subdirectory "lib". For simplicity, all sample projects depend on this project. All standard sample projects depend on openrules.config project. However, you do not need this project if you copy all needed jars to you own directory and properly adjust your build-files.

The jar-file "openrules.config/lib/openrules.all.java*"* contains all necessary OpenRules® classes. All other jars are standard 3rd party jar-files that you may or may not need. Besides the file **"openrules.all.jar"** a minimal OpenRules® configuration includes the following jars:

- commons-logging-1.1.jar
- log4j-1.2.15.jar
- commons-lang-2.3.jar
- poi-3.10-FINAL-20140208.jar
- poi-ooxml-3.10-FINAL-20140208.jar
- poi-ooxml-schemas-3.10-FINAL-20140208.jar
- $dom4j-1.6.1.jar$
- xmlbeans-2.3.0.jar

You may use later versions of these commonly used free 3<sup>rd</sup> party tools.

#### <span id="page-6-0"></span>RUNNING EXAMPLES

You may execute any project by double-click on the file "run.bat" from a regular Window Explorer. If you use Linux, you should rename "run.bat" to "run.sh" (and make the proper changes).

Each project also includes "build.bat" that should be used when you make essential changes in your Excel files like changing their names.

# <span id="page-6-1"></span>WORKING WITH ECLIPSE

To start using OpenRules® within [Eclipse IDE,](http://eclipse.org/) simply import all projects you are interested in from the downloaded folder "openrules.models" into your Eclipse workspace. The configuration project "openrules.config" always should be imported first. To take advantages of the OpenRules® [Eclipse Plugin,](http://www.openrules.com/RuleProject.htm) install it directly from your Eclipse using the following URL: [http://openrules.com/downloads/protected/eclipse.](http://openrules.com/downloads/protected/eclipse)

#### <span id="page-7-0"></span>OPENRULES INSTALLATION STRUCTURE

You may download OpenRules® from [http://www.openrules.com/download.htm.](http://www.openrules.com/download.htm) The standard OpenRules installation contains several projects that you may need (or not) based on your development needs. There are several OpenRules® configuration projects and several sample projects.

# <span id="page-7-1"></span>Sample Decision Models

OpenRules® standard installation comes in forms of different workspaces (folders) which consist of multiple projects. Each workspace should include the configuration project "openrules.config".

The evaluation version comes with the workspace "**openrules.models**" that includes sample decision models for the Release 7.\*.\*. You may start with the project "Hello" which is described in detail at the document ["Getting Started"](http://www.openrules.com/pdf/OpenRulesGettingStarted.pdf).

It also includes the workspace "**openrules.dmn**" with various DMN-based decision models described in the book "[DMN in Action with OpenRules](https://amazon.com/DMN-Action-OpenRules-Development-Applications/dp/1520605382/ref=sr_1_1?s=books&ie=UTF8&qid=1517496076&sr=1-1&keywords=DMN+in+action)".

You also may download the workspace "**openrules.decisions**" that includes sample projects that demonstrate additional decision modeling capabilities.

Most sample projects include test cases and can be executed directly from a file manager and are accompanied by readme-files.

# <span id="page-8-0"></span>Sample Rules Projects

The complete OpenRules installation additionally includes the workspace "**openrules.rules**" with sample rules projects:

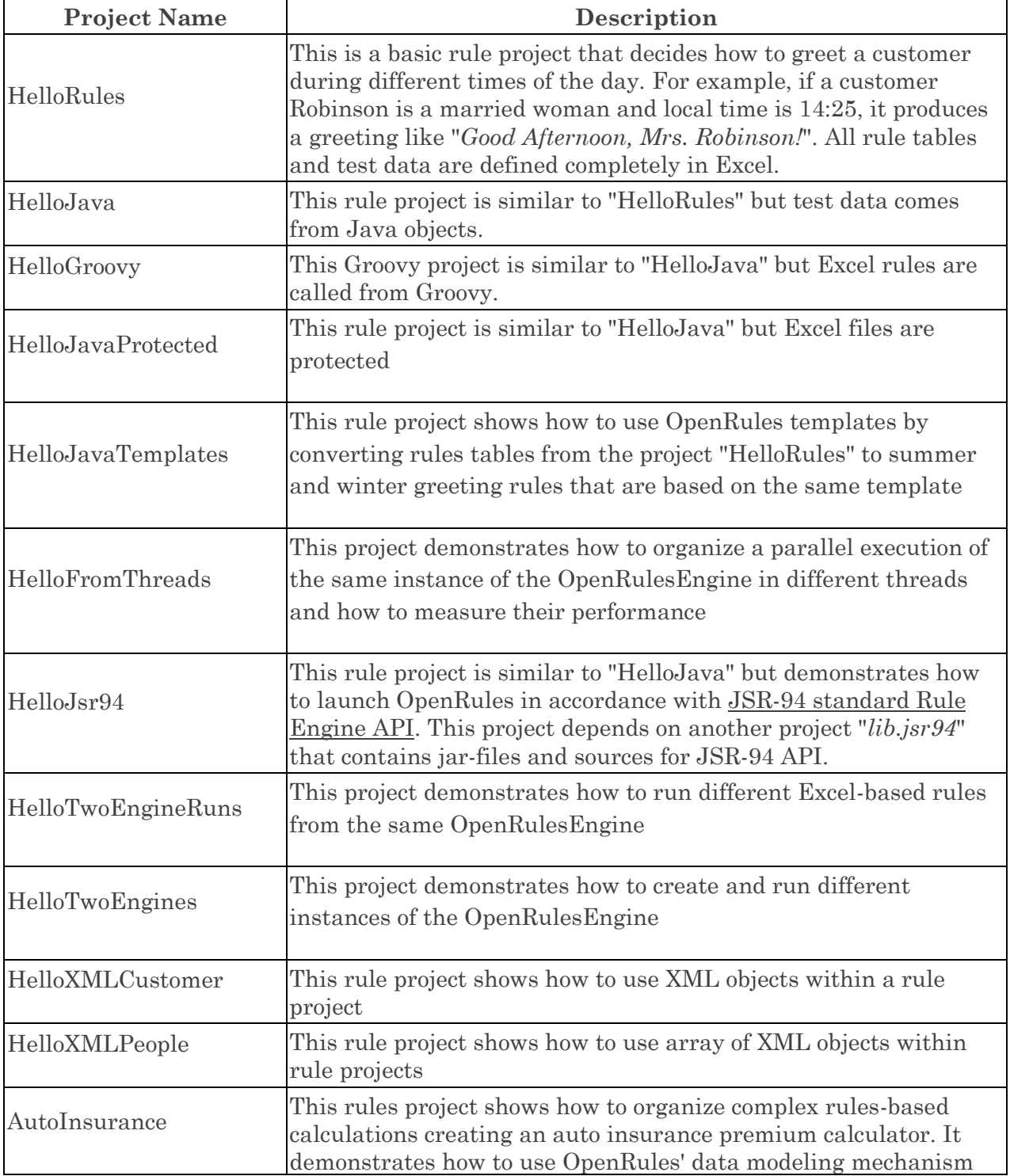

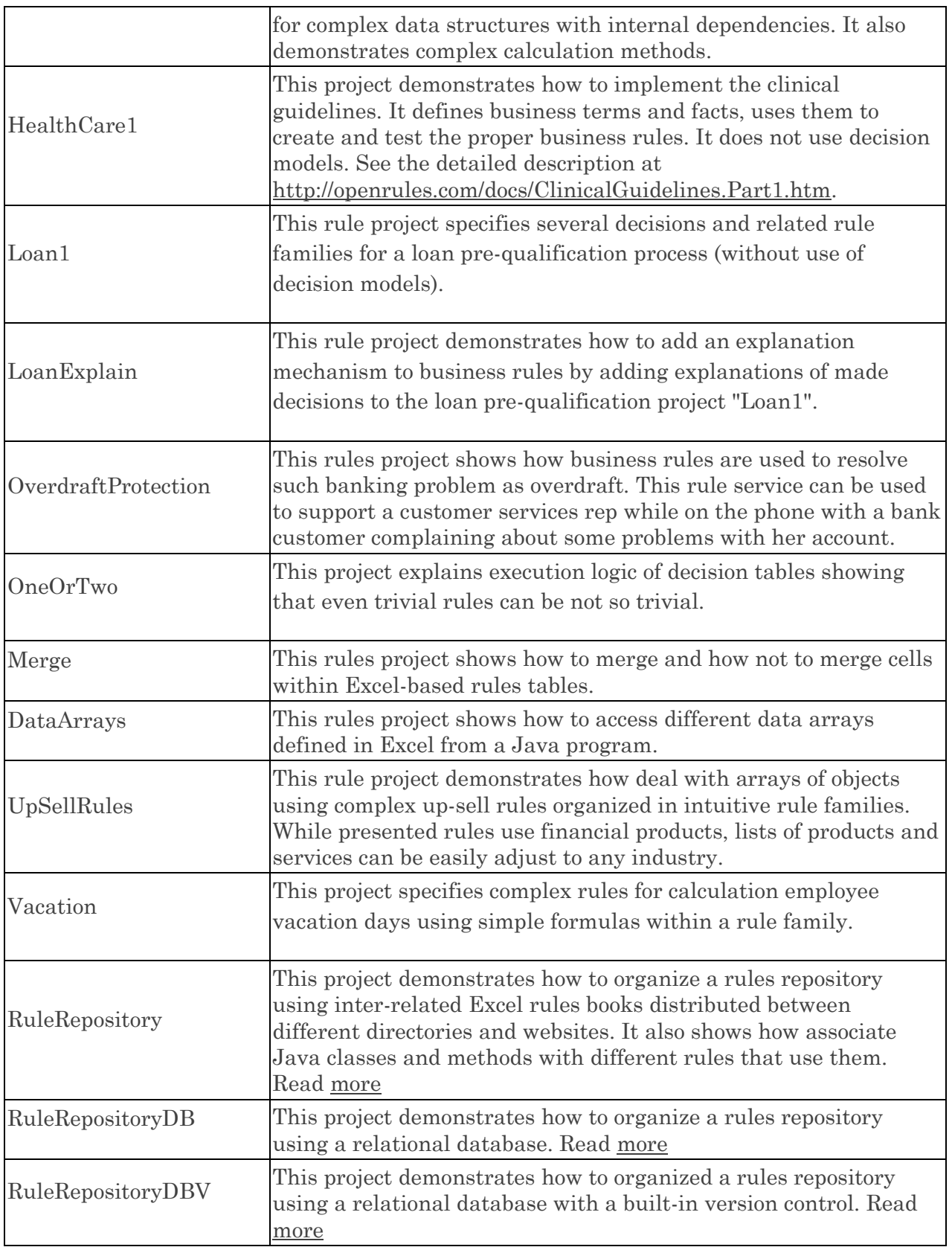

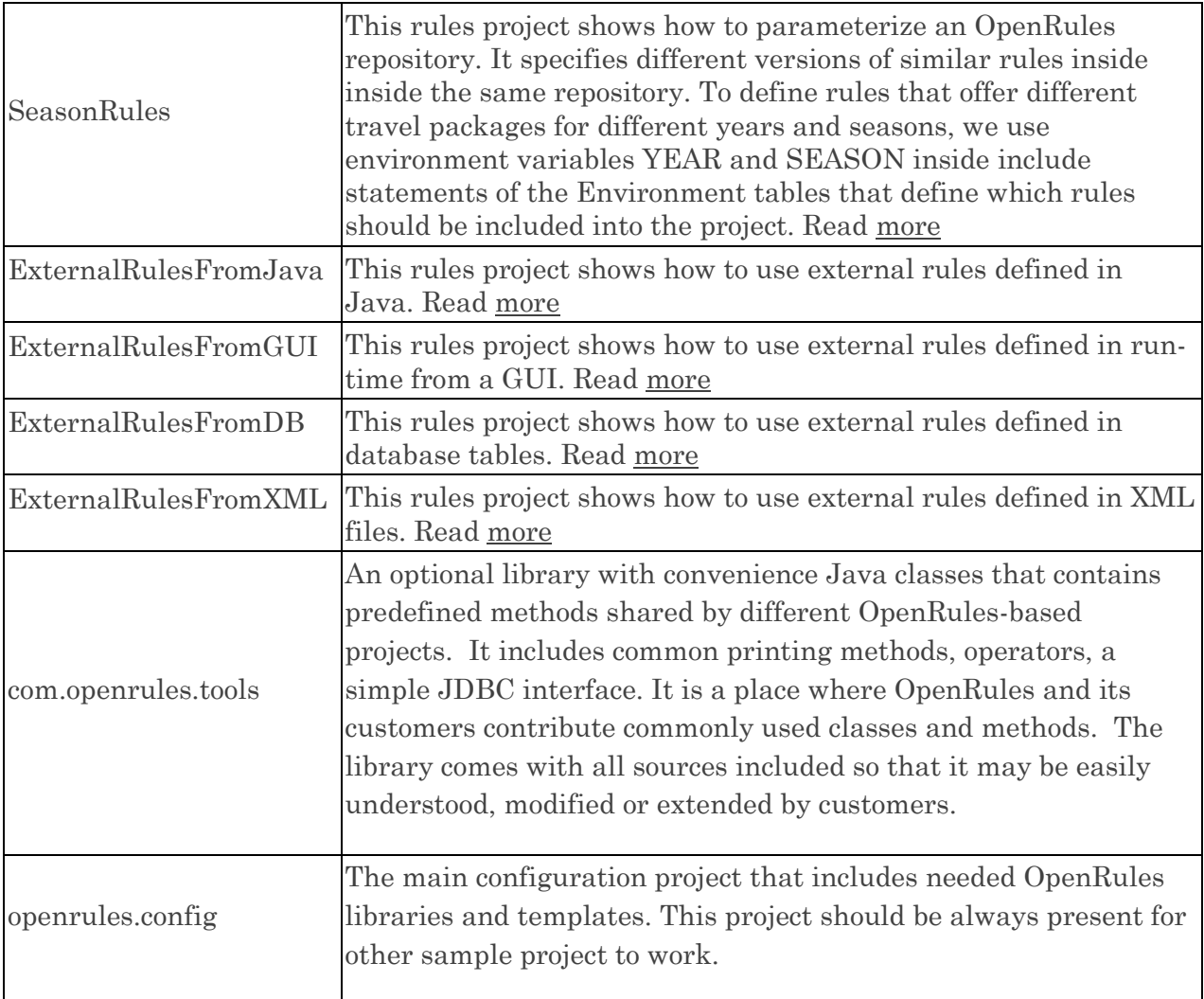

All sample rule projects are accompanied by readme-files, include test cases, and can be executed directly from a file manager using "run.bat" or within an IDE such as Eclipse.

# <span id="page-10-0"></span>Sample Web Applications

The complete OpenRules installation includes the workspace "**openrules.web**" with the following sample web applications and web services:

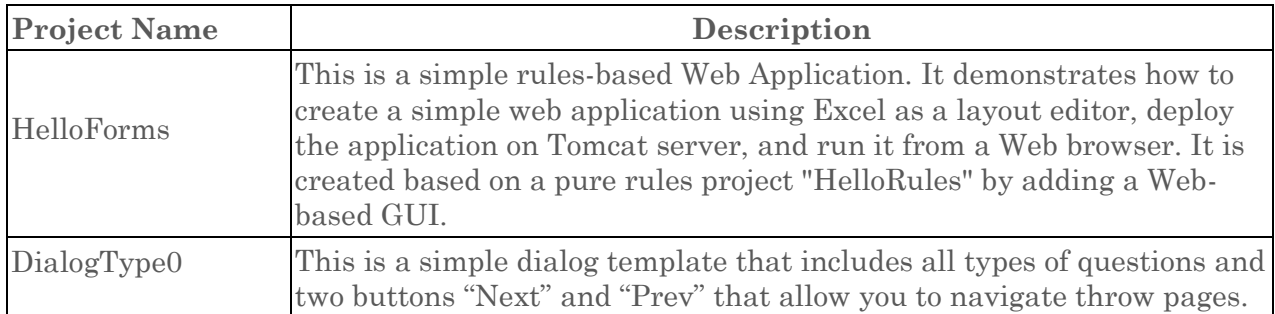

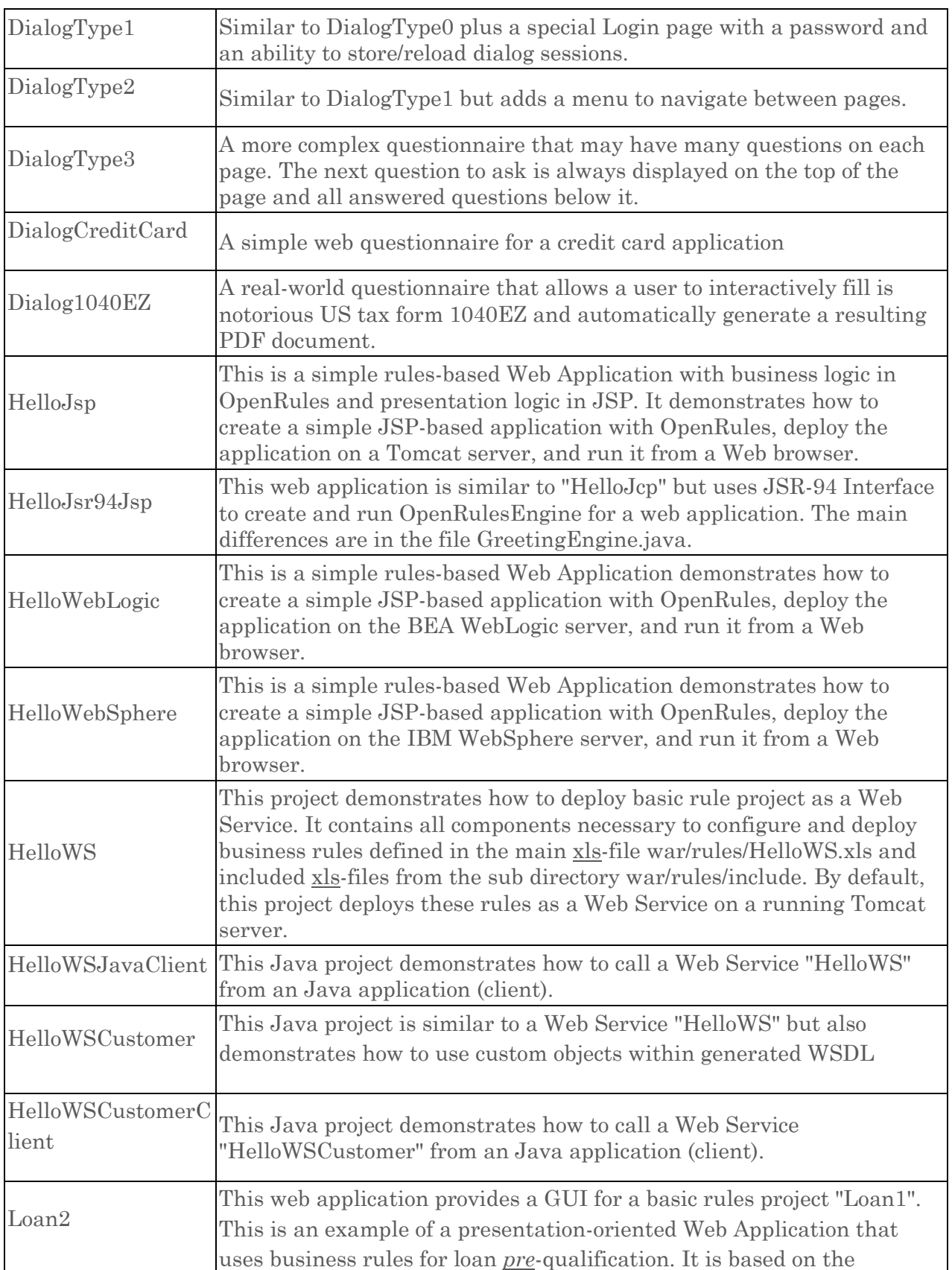

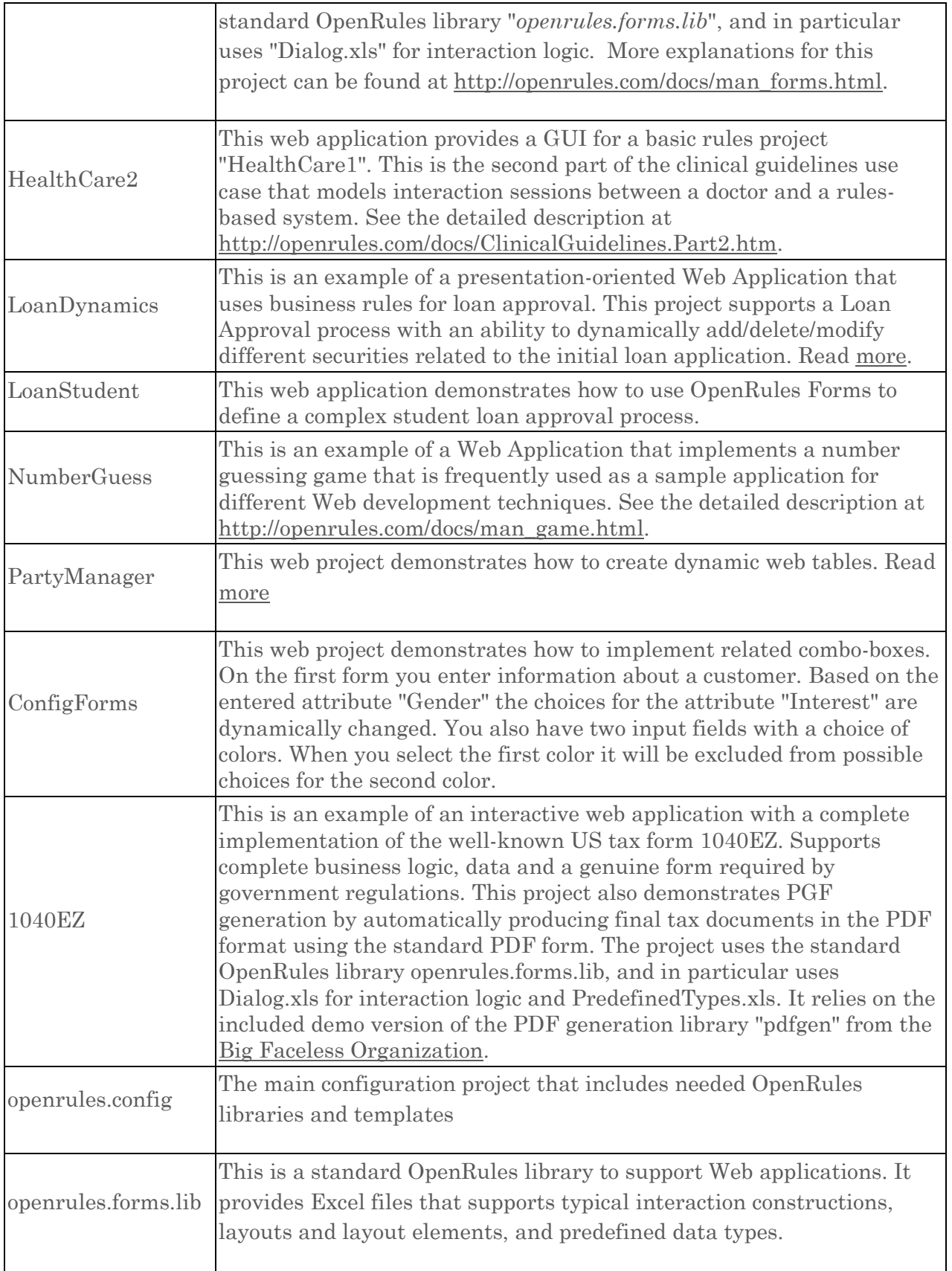

To work with Web-based applications, you will need web containers or application servers such as Apache Tomcat to be installed. You may download a free Tomcat container from [http://tomcat.apache.org/download-60.cgi.](http://tomcat.apache.org/download-60.cgi) For Windows download and run the file "apache-tomcat-6.0.29.exe" choosing 32 or 64 Windows Service Installer.

By default, all OpenRules web projects are tuned to work with Tomcat. The actual installation of your Tomcat is described in the file "build.properties" as

```
 appserver.home=C:/apache-tomcat
```
Make sure that appserver.home points to your own Tomcat installation directory.

If you use IBM WebSphere or BEA WebLogic, there are two projects "HelloWebSphere" and "HelloWebLogic" that demonstrate how to work with these servers.

To deploy your rules projects as Web Services you will also need to install [Apache Axis 1.4](http://ws.apache.org/axis/) – see the project "HelloWS". If you have problems to download Axis 1.4 you may get it from [http://openrules.com/downloads/my/axis-1\\_4.zip](http://openrules.com/downloads/my/axis-1_4.zip)

All sample projects are accompanied by readme-files, include test cases, and can be deployed and executed as web applications.

# <span id="page-13-0"></span>Other Sample Applications

The complete OpenRules installation additionally includes the following workspaces:

- **openrules.dialog** see [OpenRules Dialog](http://openrules.com/ord.htm)
- **openrules.solver –** see [OpenRules Solver](http://openrules.com/rulesolver.htm)

# <span id="page-13-1"></span>TECHNICAL SUPPORT

Direct all your technical questions to [support@openrules.com](mailto:support@openrules.com) or to this [Discussion Group.](https://groups.google.com/forum/#!forum/openrules) Read more at [http://openrules.com/services.htm.](http://openrules.com/services.htm)